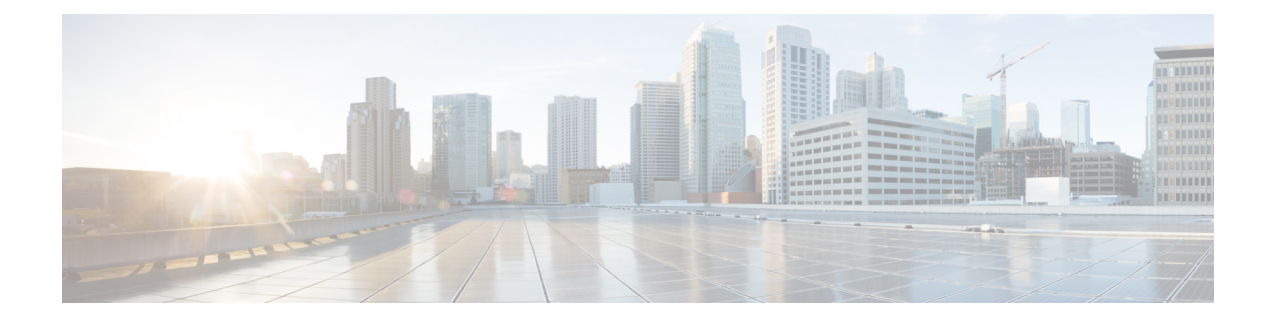

## **Address Resolution Protocol Proxy**

- Information About Address Resolution Protocol, on page 1
- Configure Address Resolution Protocol Proxy (CLI), on page 1

## **Information About Address Resolution Protocol**

The address resolution protocol (ARP) is a protocol used by the Internet Protocol (IP) [RFC826], specifically IPv4, to map IP network addresses to the hardware addresses used by a data link protocol. When a wireless client sends an ARP request for an IP address of interest, the controller performs a search for that address in its database. If an entry is found in the controller database, then the ARP is converted to unicast and forwarded to that particular client. If there is no entry in the controller's database, the ARP request is flooded out to the VLAN wired ports.

## **Configure Address Resolution Protocol Proxy (CLI)**

ARP Proxy is the ability of the controller to respond to the ARP request packet destined for the wireless clients. During broadcast suppression, the controller checks if proxy is enabled for the destined wireless clients. If proxy is enabled, the controller drops the ARP request packet and generates a response to the source of the ARP request in a way that the packet appears to be coming from the wireless client. This helps in limiting the traffic to the wireless clients.

If ARP Proxy is not enabled, the broadcast ARP request is converted into an unicast ARP request with the MAC address of the target client, and is forwarded to only that client.

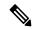

Note

• Proxy ARP is applicable only in central switching mode.

• A device will not proxy the ARP request if the destination address is not that of a wireless client.

## Procedure

|        | Command or Action  | Purpose                           |
|--------|--------------------|-----------------------------------|
| Step 1 | configure terminal | Enters global configuration mode. |
|        | Example:           |                                   |

|        | Command or Action                                                  | Purpose                                                                         |
|--------|--------------------------------------------------------------------|---------------------------------------------------------------------------------|
|        | Device# configure terminal                                         |                                                                                 |
| Step 2 | wireless profile policy <i>policy-profile-name</i><br>Example:     | Configures a WLAN policy profile and enters wireless policy configuration mode. |
|        | <pre>Device(config)# wireless profile policy policy-profile1</pre> |                                                                                 |
| Step 3 | ipv4 arp-proxy                                                     | Enables ARP proxy.                                                              |
|        | Example:                                                           |                                                                                 |
|        | <pre>Device(config-wireless-policy)# ipv4 arp-proxy</pre>          |                                                                                 |